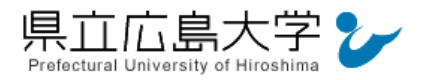

# 学外から「Nature」の認証手順

## 1 **Nature** からのログイン

Web ブラウザでの検索や県立広島大学学術情報センター図書館のリンクから、Nature のホ ームページへアクセスし,画面右上の「Login」をクリックします。

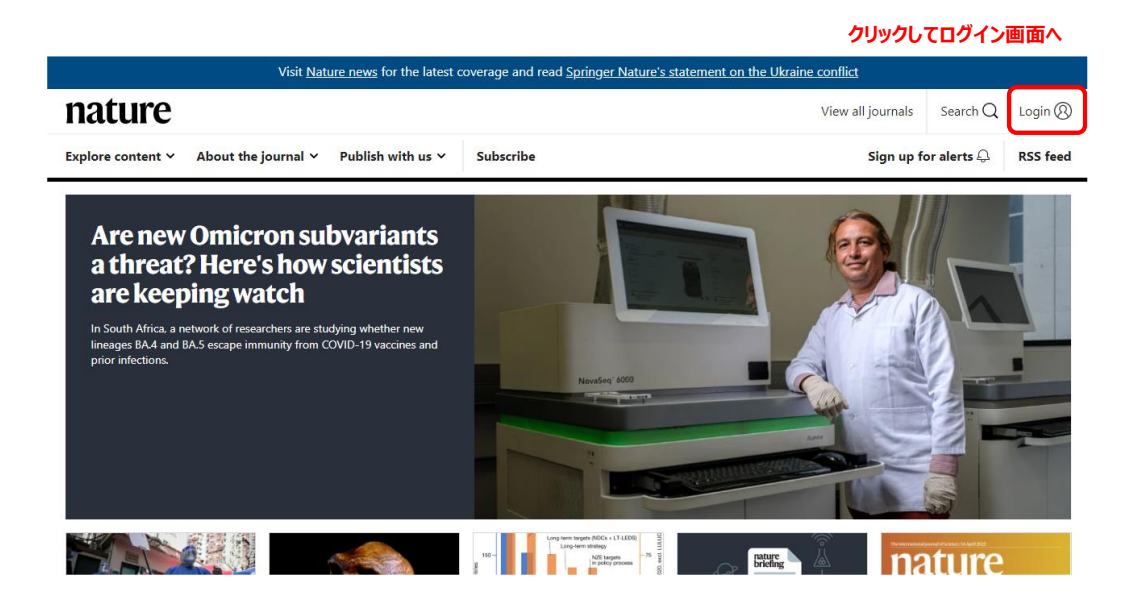

・Nature の URL <https://www.nature.com/>

# 2 ログイン画面

ログイン画面が表示されますので,「Access through your institution」をクリックします。

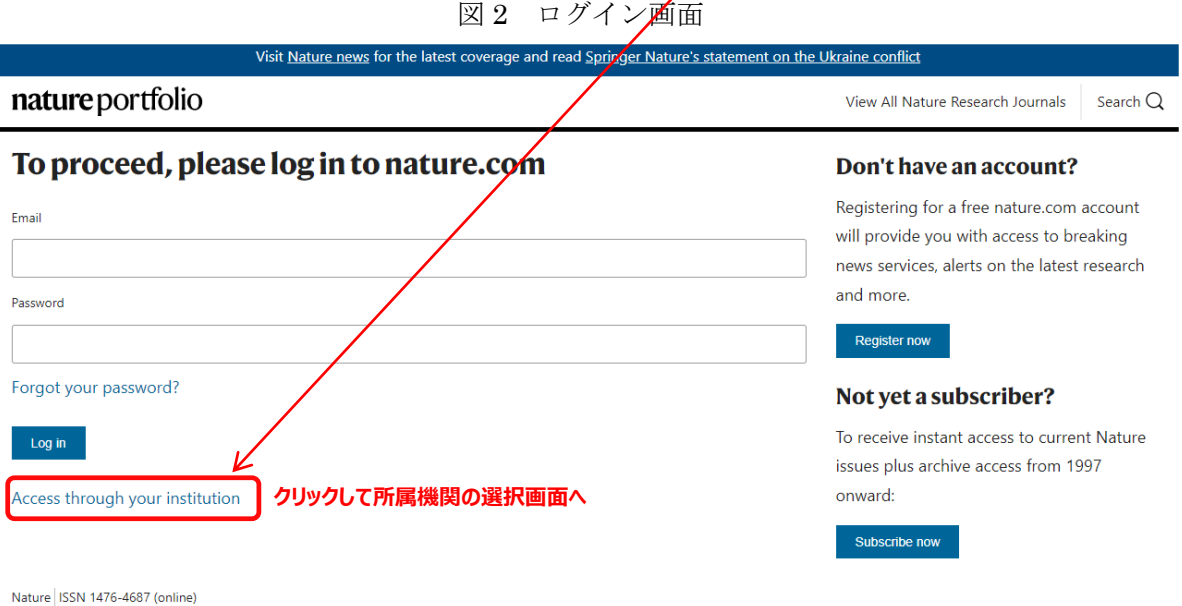

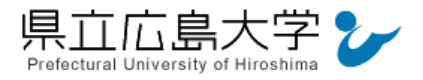

## 3 所属機関の選択

所属機関を検索する画面が表示されますので,検索枠に大学名(Prefectural University of Hiroshima)等を入力します。

検索結果から「Prefectural University of Hiroshima」をクリックします。

図 3 所属機関の選択

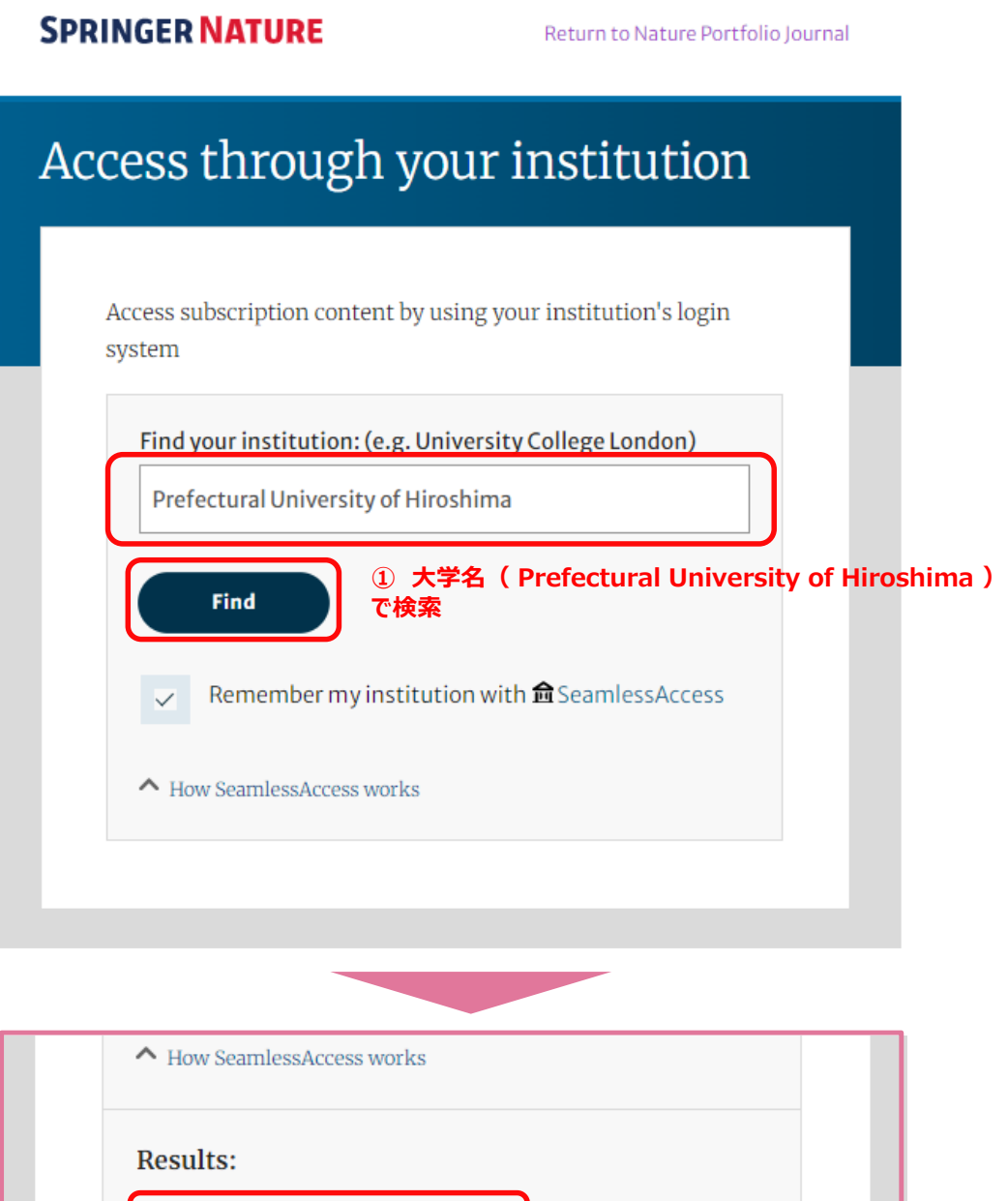

2

**② 「Prefectural University of Hiroshima」を選択**

Prefectural University of Hiroshima

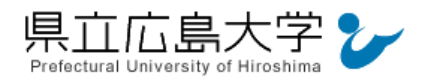

# 学認へのログイン

県立広島大学の学認へのログイン画面が表示されますので,学内のユーザアカウント及びパ スワードを入力し、ログインします。

図 4 学認へのログイン画面

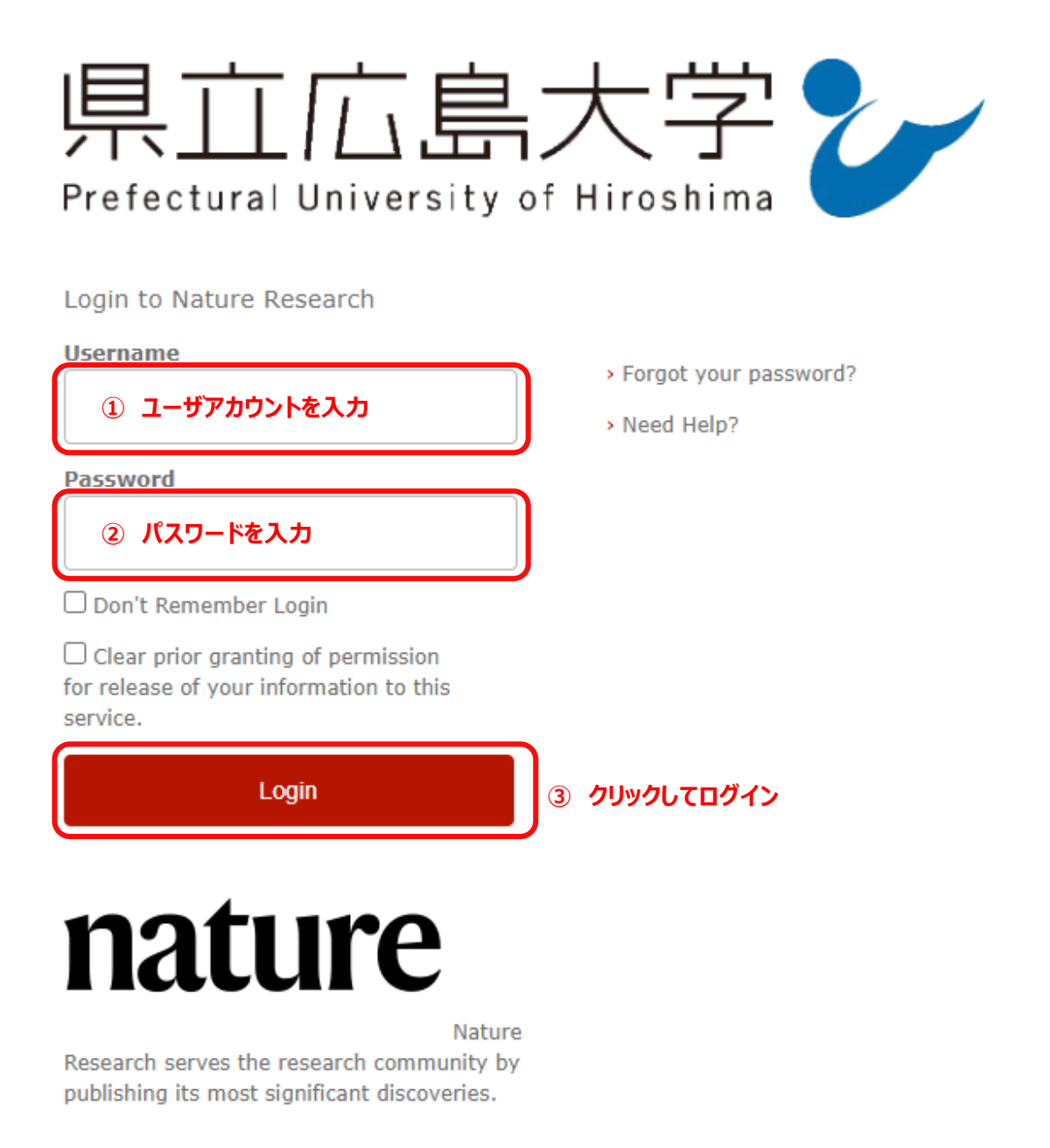

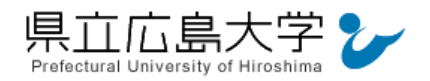

#### 5 サービスへの認証情報提供の承認

学認へのログインが成功すると、Nature に対し提供される認証情報が表示されますので, 画面最下部の「Accept」をクリックします。

なお,画面下半分に提供される情報を委ねておく期間を選択する項目がありますが,そのま まで構いません。通常,「情報が変わったときのみこの画面を表示して確認」するよう設定され ています。

図 5 認証情報提供の承認要求画面

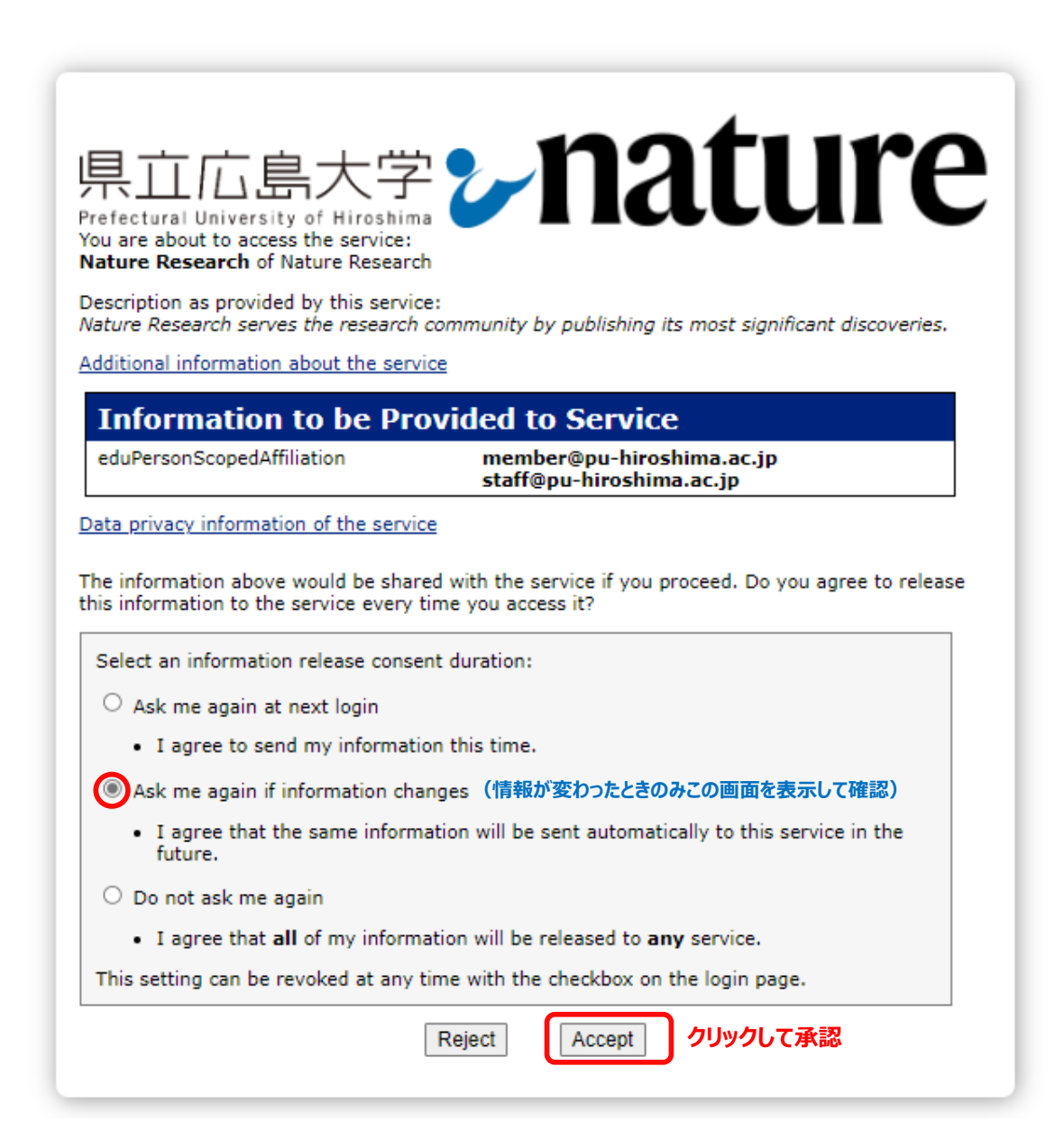

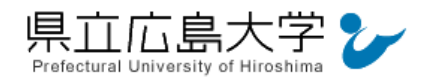

#### 6 ポータルサイトの表示

Nature のポータルサイトが表示されます。表示画面は,ログイン前のサイトトップ画面と 同じであり、大学名等のログインの成否を示す記号や文字列は表示されませんが、認証は完了 しています。そのまま本文の閲覧、ダウンロードなどのサービスを利用できます。

| Visit Nature news for the latest coverage and read Springer Nature's statement on the Ukraine conflict                                                                                                    |                                                                                                    |                    |                                                  |
|----------------------------------------------------------------------------------------------------|----------------------------------------------------------------------------------------------------|--------------------|--------------------------------------------------|
| nature                                                                                                    |                                                                                                    | View all journals  | Login Q<br>Search $Q$                            |
| About the journal $\vee$<br>Publish with us Y<br>Explore content v                                                                                                    | <b>Subscribe</b>                                                                                    |                    | Sign up for alerts $\bigcirc$<br><b>RSS</b> feed |
| <b>Are new Omicron subvariants</b><br>a threat? Here's how scientists<br>are keeping watch<br>In South Africa, a network of researchers are studying whether new<br>lineages BA.4 and BA.5 escape immunity from COVID-19 vaccines and<br>prior infections. | NovaSeq 6000                                                                                        |                    |                                                  |
|                                                                                                    | to term targets INDCs + LT-LEDS)<br>Long-term strategy<br>$-76$<br>NZE targets<br>in policy process | nature<br>briefing | ıro<br>認証完了                                      |

図6 ポータルサイトの表示画面